## НЕКОТОРЫЕ ВОПРОСЫ ПРЕПОДАВАНИЯ МЕХАНИКИ

ISBN 978-985-468-276-1. Механика. Научные исследования и учебно-методические разработки. Вып. 1. Гомель, 2007

УДК 531/534:004

А. И. ВЕРЕМЕЙЧИК Брестский государственный технический университет, Брест

## КОМПЬЮТЕРНЫЕ ТЕХНОЛОГИИ В УЧЕБНОМ ПРОЦЕССЕ ТЕОРЕТИЧЕСКОЙ И ПРИКЛАДНОЙ МЕХАНИКИ И ТЕОРИИ УПРУГОСТИ

Описываются пакеты компьютерных программ по теоретической и прикладной механике, разработанных в Брестском государственном техническом университете для обучения студентов механических специальностей.

В современных условиях развития техники и технологий возрастают требования к профессиональной подготовке инженеров различного профиля. Это обстоятельство требует повышения уровня преподавания общетехнических и специальных дисциплин. Студент должен уметь не только применять известные формулы для решения задач, но и находить оптимальный алгоритм их решения. Такие навыки прививаются, главным образом, при соответствующей организации самостоятельной работы студентов. Поэтому достижение положительных результатов при изучении общетехнических дисциплин в большой степени зависит от того, насколько методически обоснована и продумана самостоятельная работа студентов.

Достичь повышения уровня преподавания общетехнических дисциплин можно за счёт использования индивидуального подхода к обучению каждого студента. Однако это ведёт к значительному повышению нагрузки на преподавателя и особенно в настоящее время при увеличении количества студентов в расчете на преподавателя. Решить данную проблему можно за счёт использования компьютерных технологий на всех этапах обучения.

По сложившейся традиции задания на расчетно-графические (РГР) и курсовые (КР) работы по дисциплинам выдаются преподавателем для самостоятельного выполнения из учебной литературы или методических указаний. После их выполнения студенты представляют задания преподавателю для проверки и их защищают. При небольшом количестве приходящихся на преподавателя студентов такая система вполне оправдана и дает положительные результаты. Преподаватель, имея непосредственный контакт со студентом, может не только воздействовать на процесс работы студента, но и способствовать выработке у него логического мышления.

Задания на выполнение РГР, КР, как правило, выдаются из изданных кафелрой или излательством учебно-методических пособий. Однако в таких пособиях, как правило, количество вариантов ограничено, что не позволяет в достаточной мере осуществить индивидуализацию заданий и приводит к затратам времени преподавателя на выдачу заданий и проверку работ.

Современное развитие средств вычислительной техники и ее программного обеспечения привело к появлению достаточно большого количества специализированных пакетов прикладных программ, предназначенных для проведения математических расчетов и позволяющих решать ряд задач механики. К их числу относятся такие пакеты, как Mathematica, MathCAD, MathLab и др. Все они позволяют производить сложные вычисления, обладают широкими графическими возможностями и даже могут выполнять аналитические операции: интегрирование, дифференцирование, суммирование рядов и т.д. Эти возможности могут быть успешно применены при выполнении расчетнографических работ в курсе теоретической и прикладной механики. Однако все такого рода программы из-за своей сложности требуют хорошего знания компьютера и рассчитаны в основном на хорошо подготовленных студентов.

Для устранения таких трудностей в Брестском государственном техническом университете разработаны три специализированных пакета программ по теоретической и прикладной механике для студентов механических специальностей.

В первый пакет, предназначенный для автоматизации учебного процесса по теоретической механике, вошли программы:

- генерации заданий для расчёта реакций связей и усилий в стержнях плоской фермы;

- генерации заданий для расчёта реакций связей составной плоской рамы;

- генерации заданий для определения реакций связей пространственной конструкции.

Второй пакет по механике материалов и сопротивлению материалов составляют программы:

- генерации заданий для расчёта на растяжение-сжатие статически неопределимого бруса, при воздействии механических нагрузок, температуры и монтажных напряжений;

– генерации заданий для расчёта на растяжение-сжатие статически неопределимой стержневой системы при различной комбинации температурных и монтажных нагрузок;

– генерации заданий для расчёта геометрических характеристик плоских сечений;

– генерации заданий для расчёта плоского напряжённого состояния в точке тела;

– генерации заданий для расчёта балок на изгиб (генерируются схемы балок: консольная, однопролетная на двух опорах (с консолями или без), с шарнирным опиранием и промежуточным шарниром);

– генерации числовых значений для расчёта плоской рамы (статически определимой или неопределимой) на изгиб;

– генерации заданий для расчёта вала механического привода (изгиб с кручением);

– генерации заданий для расчёта ломаного бруса, находящегося в состоянии сложного сопротивления;

– генерации заданий для расчёта статически неопределимой балки на изгиб (степень статической неопределимости произвольная);

– расчета ступенчатых брусьев на растяжение-сжатие с построением эпюр внутренних силовых факторов;

– расчета валов на кручение с построением эпюр;

– расчета балок на изгиб с построением эпюр поперечных сил, изгибающих моментов, прогибов и углов поворота.

Третий пакет по теории упругости составляют программы:

– расчета напряженно-деформированного состояния в точке тела в случае объемного напряженного состояния;

– расчета балки-стенки методом конечных разностей;

– расчета тонких пластин.

Одним из главных достоинств перечисленных программ первого пакета является то, что осуществляется генерация не только исходных данных (значения нагрузок, температур, геометрических размеров и т.д.), но и самих расчётных схем. Данное обстоятельство позволяет значительно упростить процесс подготовки и выдачи заданий студентам и увеличить их разнообразие. Вторым преимуществом является тот факт, что параллельно с генерацией заданий автоматически производится и расчёт вариантов. Ответы по каждому варианту значительно упрощают процесс проверки заданий, сокращают затраты времени преподавателя и гарантируют высокий уровень самостоятельного выполнения работ студентами. Построение студентами расчетных схем на основе выданных индивидуальных заданий прививает навыки инженерного мышления.

Во второй пакет входят программы, предназначенные для расчёта конструктивных элементов на растяжение-сжатие, кручение и изгиб. Решаются как статически определимые, так и статически неопределимые задачи. Для реа-

лизации программ необходимо ввести расчётную схему задачи и получить результаты. Ввод данных осуществляется в интерактивном режиме. С помощью программ преподаватель получает на экране монитора расчетные схемы с учетом введенных данных и имеет возможность их корректировать по ходу решения. Имея результаты машинного счета (значения необходимых параметров, эпюры и т.д.), студент имеет возможность сравнивать их с результатами ручного счета, анализировать и находить оптимальные решения.

Результаты работы расчетных программ по теории упругости сводятся в отдельный файл результатов, с помощью которого студенты могут самостоятельно контролировать ход своего решения, а также использовать распечатку для дальнейшего расчета.

Рассмотрим подробнее структуру и работу программ. В курсе теоретической механики (раздел «Статика») студенты строительных специальностей выполняют задание «Расчет составных конструкций». Благодаря генерации каждый студент получает распечатку условия задания в следующем виде:

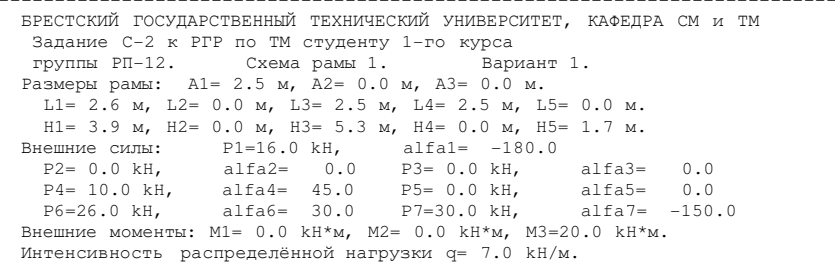

Ему необходимо из ряда схем, приведенных в методических указаниях, выбрать схему, номер которой указан в распечатке (рисунок 1).

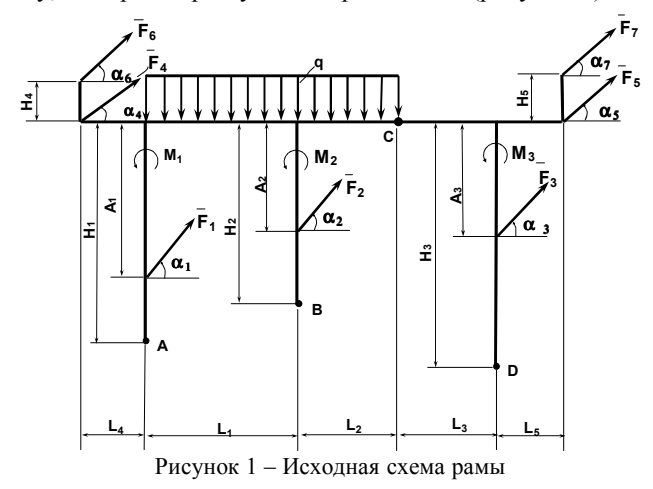

После нагружения рамы заданными нагрузками с учетом геометрических размеров она приобретает вид, как на рисунке 2.

При генерации автоматически производится расчет всех вариантов. Результаты расчета сводятся в таблицу и выдаются преподавателю для облегчения проверки решений:

```
БРЕСТСКИЙ ГОСУДАРСТВЕННЫЙ ТЕХНИЧЕСКИЙ УНИВЕРСИТЕТ КАФЕДРА СМ и ТМ
 Ответы к заданию С-2 по ТМ. Раздел "СТАТИКА". 
 Группа РП-12, 1-й курс
 ----------------------------------------------------------------------- 
 | вариант | N1, kH | N2, kH | N3, kH | N4, kH | N5, kH | N6, kH | 
        ----------------------------------------------------------------------- 
 | 1 | -10.11 | -38.73 | -37.76 | 35.26 | -16.55 | 34.07 | 
       ----------------------------------------------------------------------
```
Благодаря такому подходу у преподавателя отпадает необходимость в контроле расчетных операций, выполняемых студентом. Аналогичный принцип и у всех других программ генерации заданий по теоретической механике.

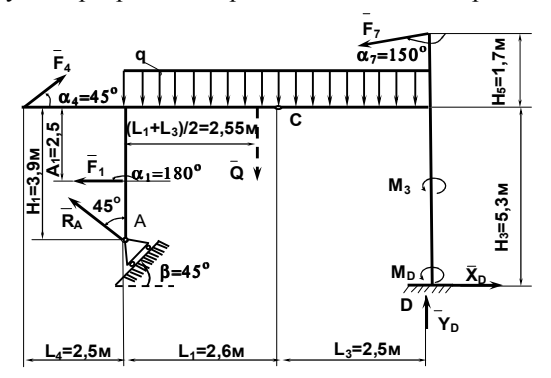

Рисунок 2 – Расчетная схема составной конструкции

Иной подход при генерации вариантов по механике материалов для студентов машиностроительного факультета. Студенты получают распечатки заданий, сгенерированных компьютером, в следующем виде:

```
БРЕСТСКИЙ ГОСУДАРСТВЕННЫЙ ТЕХНИЧЕСКИЙ УНИВЕРСИТЕТ, КАФЕДРА СМ и ТМ
Задание 2 к расчётно-проектировочной работе № 1 по механике материалов. 
Группа ТО-1. Вариант 1. 
Параметры участков: 
                        -------------------------------------------------------------------- 
| | | | Нагрузка Р | Распределенная нагрузка | 
| Номер | Длина | Площадь |--------------|-------------------------| 
| | | | P, кН | xp | q, кН/м | xqn | xqk | 
    |-------|-------|---------|-------|------|---------|-------|-------| 
| 1 | 3a | 1.2A | - | - | -28 | 0a | 3a | 
| 2 | 4a | 1.4A | -47 | 1a | - | - | - | 
| 3 | 3a | 0.7A | - | - | 29 | 0a | 3a | 
--------------------------------------------------------------------
```
Суммарный размер бруса изготовлен на 0.045 мм короче проектного размера. Первая ступень бруса подвергнута нагреву на 20 градусов. При расчётах принять: A=4.8 см^2; а=0.2 м.

Расчетную схему задания студенты строят самостоятельно. К примеру, расчетная схема по данным приведенной выше распечатки приобретает вид, показанный на рисунке 3.

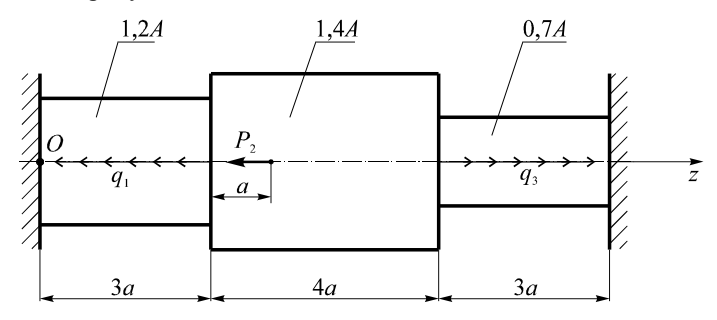

Рисунок 3 – Расчетная схема статически неопределимого ступенчатого бруса

В дальнейшем студенты имеют возможность воспользоваться расчетными программами для проверки проведенных расчетов. Ввод исходных данных в расчетных программах по сопротивлению материалов и механике материалов производится в следующем порядке:

– элемент разбивается на силовые участки;

– вводятся значения сил, моментов, интенсивности распределенной нагрузки (с учетом принятого правила знаков) на границе силового участка, координаты и виды опор, а также длина и жесткость участков.

Меню ввода данных (на примере балки) имеет вид, представленный на рисунке 4.

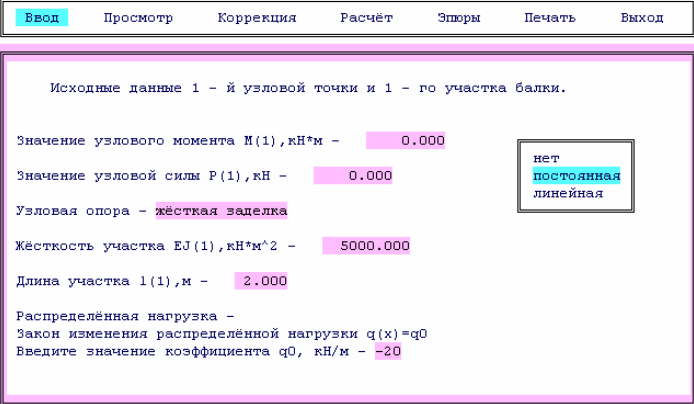

Диапазон изменения величины коэффициента (от -100 кН/м до +100 кН/м).

Рисунок 4 – Меню ввода данных расчетной программы

Результатом работы программы является построение эпюр внутренних силовых факторов и определение их экстремальных значений (рисунок 5). что вполне достаточно для определения опасного сечения и проведения прочностных и жесткостных расчетов.

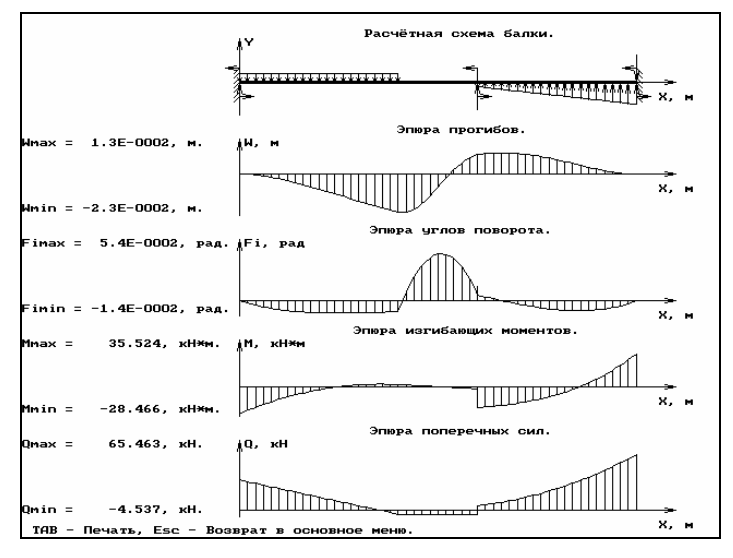

Рисунок 5 - Результаты работы программы

Результаты применения такой автоматизированной системы для выполнения PГР, КР и др. показали увеличение качества изучения разделов теоретической механики и механики материалов, выносимых на самостоятельную проработку, при этом значительно снизился процент неуспевающих студентов.

Как показали наблюдения, в результате реализации предлагаемой системы, приобретенные навыки инженерного мышления, инженерных расчетов создают хорошую базу для изучения специальных дисциплин (теория машин и механизмов, детали машин и т.д.).

В настоящее время ведется разработка новых и модернизация существующих компьютерных программ по прикладной механике, позволяющих строить сгенерированные расчетные схемы с выдачей их на экран и производить поэтапный расчет конструктивных элементов с выдачей промежуточных результатов.

## СПИСОК ЛИТЕРАТУРЫ

1 Сопротивление материалов / под ред. акад. АН УССР Г. С. Писаренко – 5-е изд., перераб. и доп. – Киев: Вища шк. Головное изд-во, 1986. – 775 с.

Получено 17.04.2006